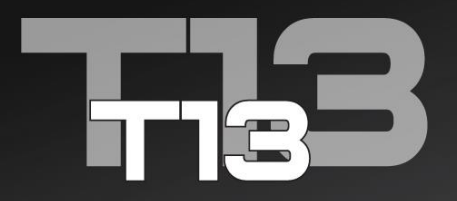

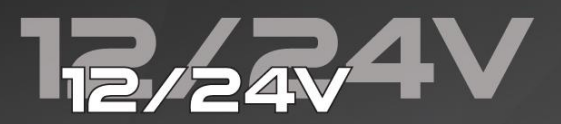

Page **1** of **60**

# **ADVANCED BATTERY TESTER**

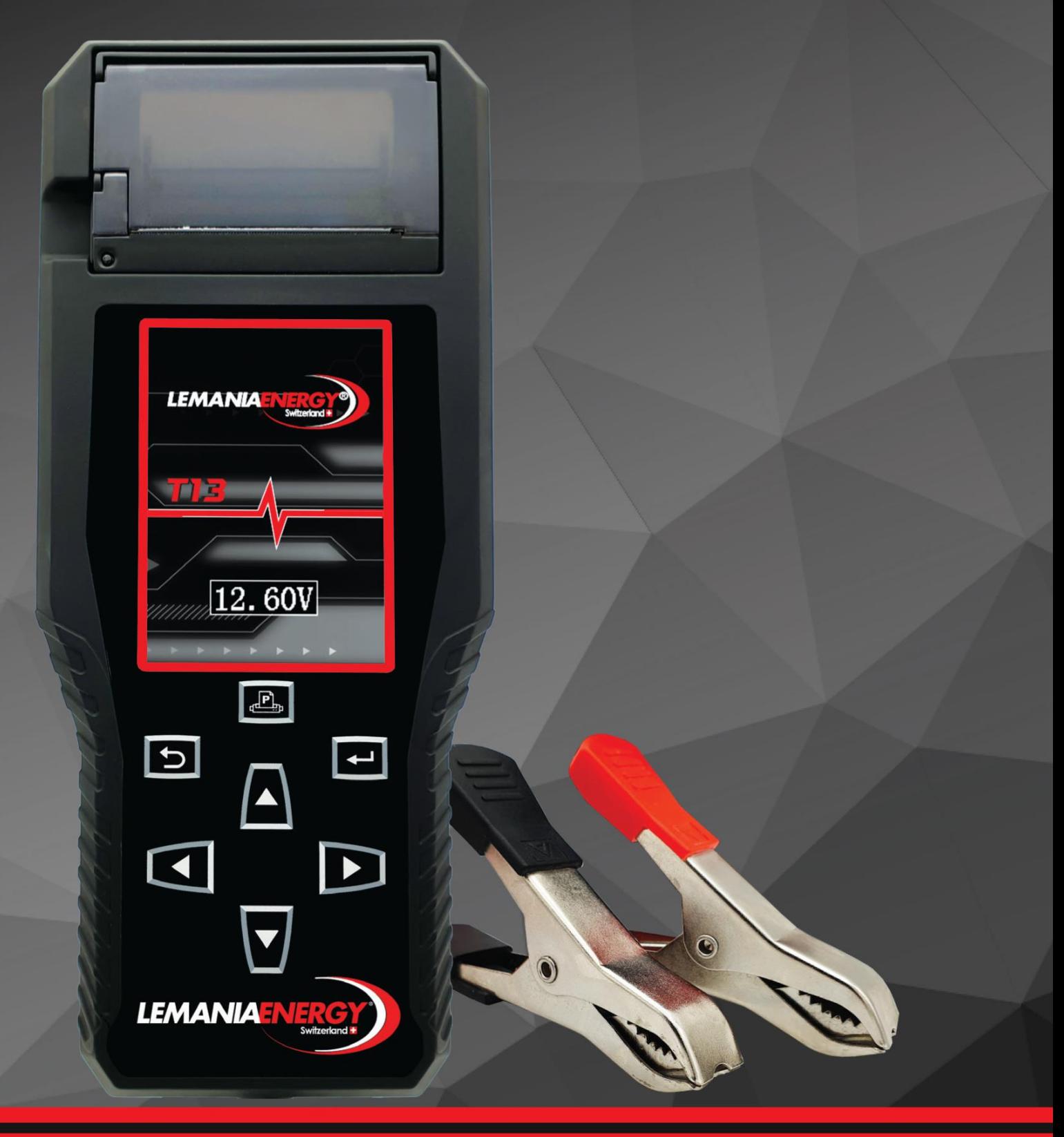

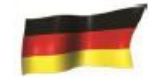

# **Bedienungsanleitung**

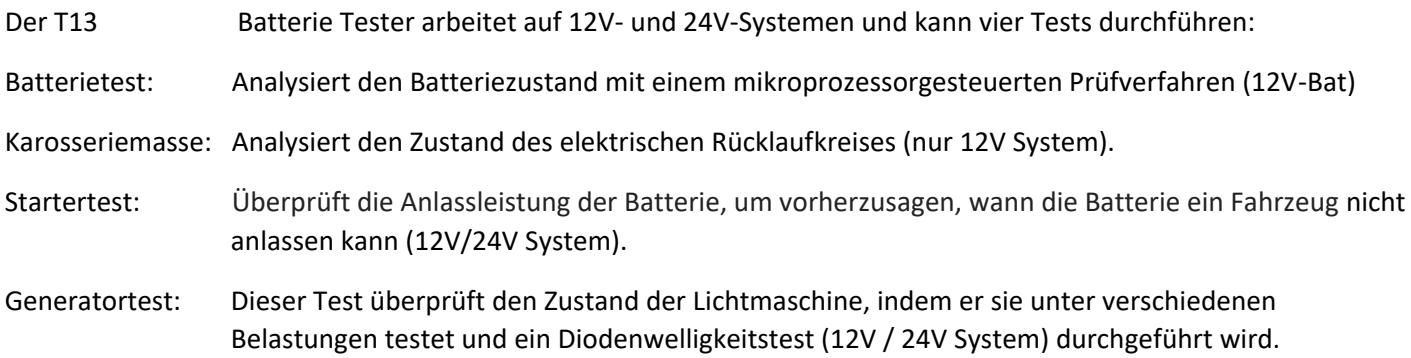

#### **Betriebsablauf:**

- 1. Schließen Sie die Klemmen des T13 an die Batterieklemmen an, um es einzuschalten. Die Batteriespannung wird auf dem Bildschirm angezeigt.
- 2. Drücken Sie eine beliebige Taste, um zum Startbildschirm zu kommen. Auf dem Startbildschirm stehen verschiedene Modus zur Verfügung:

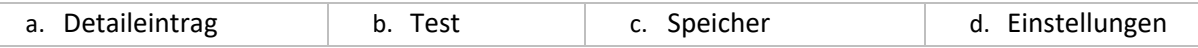

- 3. Um Workshop-Informationen einzugeben, wählen Sie den Einstellungsmodus und wählen Sie die Dateneingabe.
	- a. In diesem Modus können der Werkstattname, die Adresse und die Telefonnummer über die Bildschirmtastatur eingegeben werden. Um die Ergebnisse zu speichern, drücken Sie auf das Datenträgersymbol in der oberen rechten Ecke der virtuellen Tastatur. Diese Informationen werden beim Drucken auf den Testergebnissen angezeigt.
- 4. Um das Kennzeichen, die VIN oder die Kundennummer einzugeben, wählen Sie im Hauptmenü das Detaileingabesymbol aus, und klicken Sie auch auf das Datenträgersymbol auf der virtuellen Tastatur. Ein Barcode-Scanner (separat erhältlich) kann an Scan-Barcodes angeschlossen werden und die Barcode-Nummer direkt auf den Beleg drucken.
- 5. Um Datum & Uhrzeit zu ändern, wählen Sie den Einstellungsmodus aus und wählen Sie Datum & Uhrzeit.
- 6. Um den Ton ein oder auszuschalten, wählen Sie den Einstellungsmodus und wählen Sie Ton.
- 7. Um einen Test durchzuführen, wählen Sie das 'Stethoskop Symbol':
	- a. Dann können Autos, Motorrad oder LKW-Modi ausgewählt werden. Hinweis für 24V-Batterien: Sie müssen getrennt und nur einzeln in 12V getestet werden.
	- b. Wählen Sie für einen Batterietest den Batteriemodus aus und wählen Sie den entsprechenden Batterietyp aus und geben Sie die Spezifikationen der Batterie (CCA, EN1 usw.) ein.
	- c. Befolgen Sie für einen Alternator-Test die Anweisungen auf dem Tester.
	- d. Befolgen Sie für einen Startertest die Anweisungen auf dem Tester.
	- e. Befolgen Sie für einen Masse-test die Anweisungen auf dem Tester.
	- f. Sobald die Tests abgeschlossen sind, werden die Ergebnisse angezeigt und können durch Drücken der Drucktaste auf dem Tester gedruckt werden.
- 8. Um gespeicherte Ergebnisse anzuzeigen, wählen Sie im Hauptmenü das Symbol "Vergrößerungsglas" aus.
	- a. Navigieren Sie durch die Ergebnisse, um jeden Test anzuzeigen, und drucken Sie ggf. die Ergebnisse
- 9. Um gespeicherte Testdaten zu entfernen, wählen Sie einfach das Symbol "Dustbin" im Einstellungsmenü aus.
	- a. Navigieren Sie durch die Tests und löschen Sie jeden Test bei Bedarf.

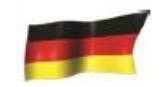

10. Die SD-Karte kann auf der rechten Seite des Testers eingelegt oder entfernt werden. Bitte stellen Sie sicher, dass Sie es auf den Kopf legen, wie auf dem Tester angegeben. Zwingen Sie niemals die Karte im Steckplatz. Um es zu entfernen, verwenden Sie einen kleinen Stift, um darauf zu drücken.

#### **Einschalten des Geräts**

Zum Einschalten des T13 müssen die Klemmen an die Batterieklemmen angeschlossen werden. Schalten Sie den T13 ein, indem Sie die rote Klemme an die positive (+) Klemme und die schwarze Klemme an die negative Klemme (-) anschließen. Der T13 zeigt die Batteriespannung an und geht dann zum Startbildschirm, sobald eine Taste gedrückt wird.

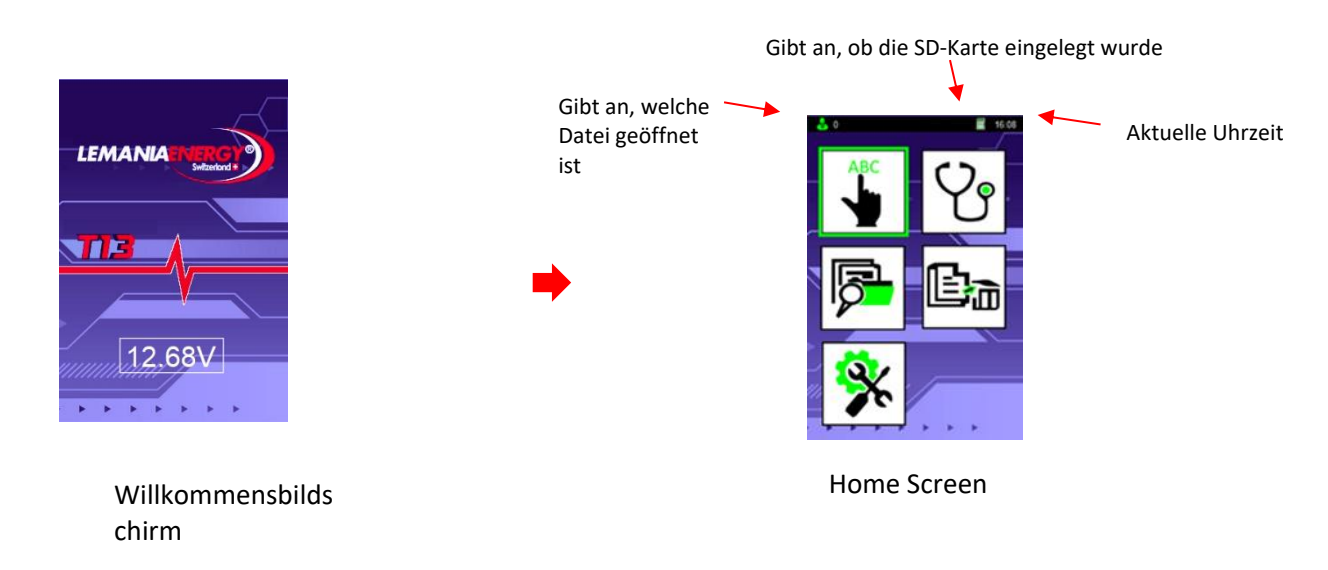

#### **Durchführen eines Batterietests**

Wenn ein Fahrzeug läuft, trägt die Batterie eine Oberflächenladung. Um die Batterie richtig zu testen, muss die Oberflächenladung entfernt werden, indem die Scheinwerfer 30 Sekunden lang mit ausgeschaltetem Motor eingeschaltet werden. Lassen Sie die Batterie mit der Zündung mindestens 60 Sekunden ruhen, bevor Sie die Batterie testen.

**Hinweis**: Der maximale Kurbelstrom einer im Motorradmodus getesteten Batterie beträgt 600ADer maximale Kurbelstrom einer im Automodus getesteten Batterie beträgt 2000AIm Motorradmodus, nur der Batterietest ist verfügbar. Im Automodus sind alle Tests verfügbar.

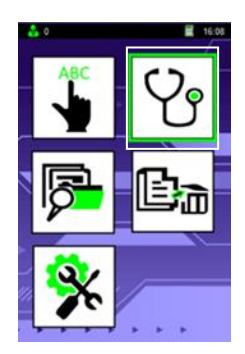

Sie die Richtungstasten, um <Test>und drücken Sie die

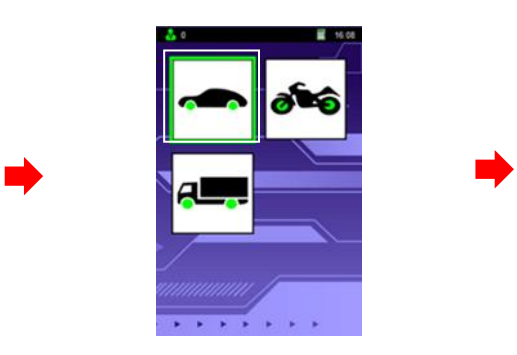

Sie die Richtungstasten, um

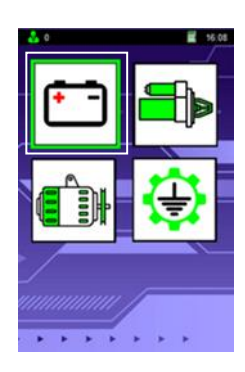

das Fahrzeug Sie die Richtungstasten, um den Test

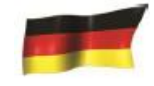

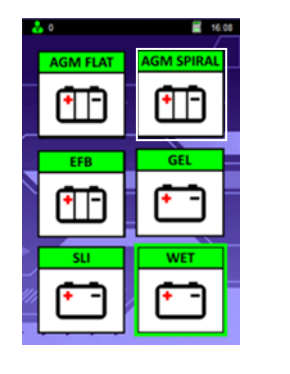

Wählen Sie den entsprechenden Batterietyp aus

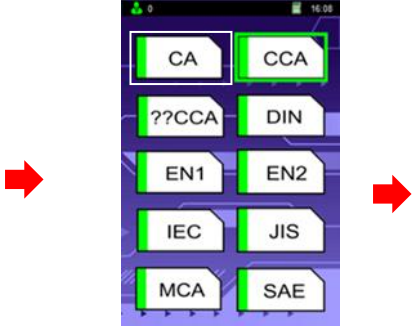

Wählen Sie die Testmessung entsprechend Ihrer Batterie

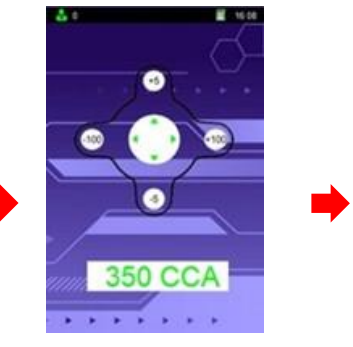

Sie die Pfeile, um den Wert um +/- 5 und um +/- 100 zu ändern

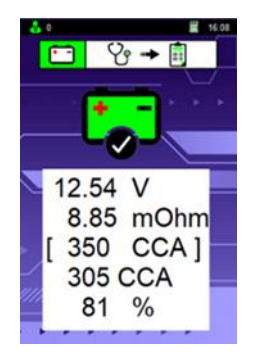

Drücken Sie die Drucktaste auf dem Tester, um die Ergebnisse zu drucken.

#### **Interpretation der Batterietestergebnisse:**

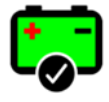

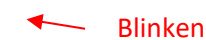

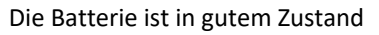

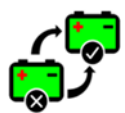

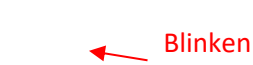

Die Batterie ist nicht mehr gesund und muss ausgetauscht werden

#### **Testergebnisse:** *(Beispielwerte)*

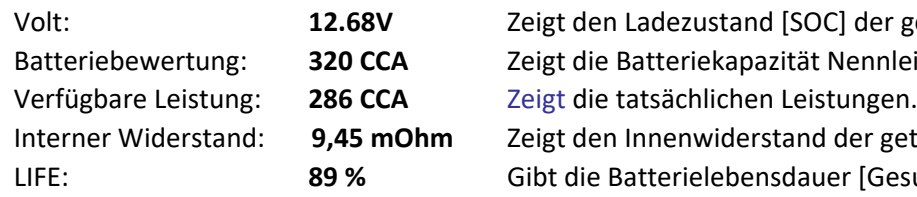

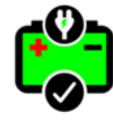

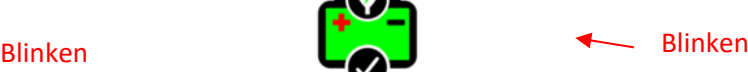

Die Batterie ist in gutem Zustand Der Akku ist in Ordnung, muss aber wieder

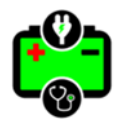

Blinken

Sterben Batterie muss wieder aufgeladen und getestet werden, um die endgültigen Ergebnisse zu bestätigen.

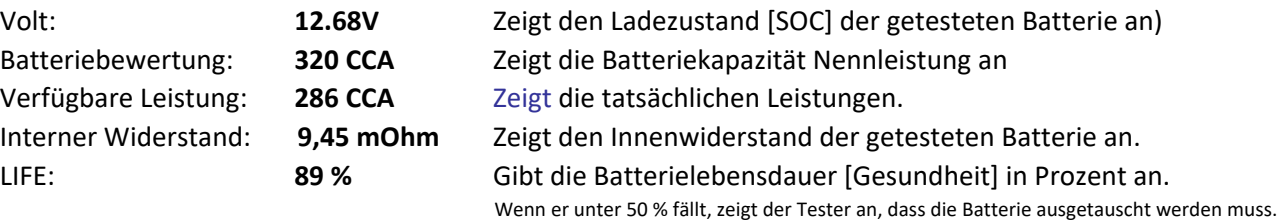

*Hinweis für den Innenwiderstand: Im Durchschnitt liegt der Normalbereich zwischen 2-4 mOhm bis 10-15 mOhm, um als gut angesehen zu werden. Oberhalb dieser Werte gilt eine Batterie als gealtert oder sulfatiert. Motorradbatterien können einen höheren Innenwiderstand haben und aufgrund ihrer niedrigeren CCA-Werte immer noch als gut angesehen werden. Bitte beachten Sie immer die vom Batteriehersteller angegebenen Werte.*

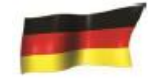

# **Hinweis: Oberflächenladung**

erkannt Wenn der Tester eine Oberflächenladung erkennt, muss das folgende Verfahren befolgt werden. Sobald sie abgeschlossen ist, fahren Sie mit dem Test fort.

Zündschlüssel in ON-Position

Scheinwerfer – [Low & High]: Auf

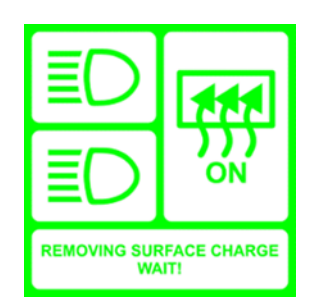

Drehzündung Stolton Position

Scheinwerfer [Niedrig & Hoch]: AUS 

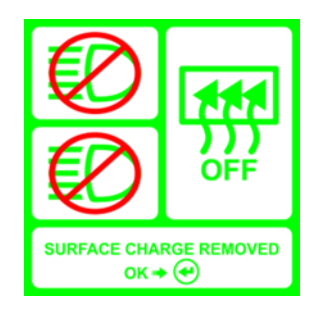

# **Hinweis: Weak-Terminalverbindungen erkannt,**

Wenn die Verbindung zur Batterie nicht ausreichend sicher ist, um einen Test genau durchzuführen. Der Tester zeigt das folgende Symbol auf dem Bildschirm an. Trennen Sie den Tester von der Batterie, entfernen Sie potenziellen Schmutz von den Klemmen und verbinden Sie es wieder fest. Wiederholen des Testvorgangs.

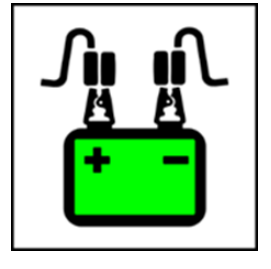

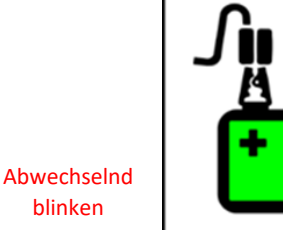

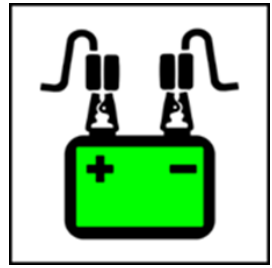

# **Hinweis: Niedriger Ladezustand (>75%),**

TemperaturauswahlWenn der Tester erkennt, dass die Batterie entladen ist, fordert er die Temperaturauswahloption auf

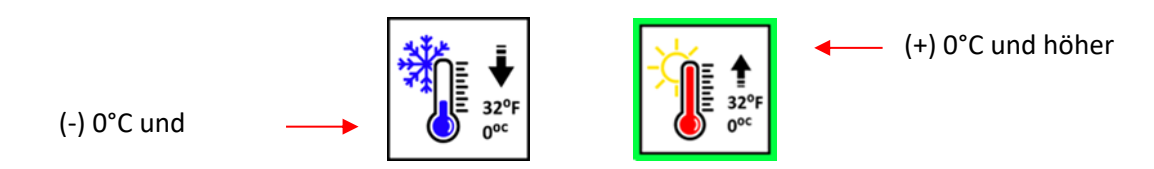

# **Hinweis: Niedriger Ladezustand (>75%),**

Ladestatusauswahl Wenn der Tester erkennt, dass die Batterie entladen ist, fordert er die Option für die Ladestatusauswahl au

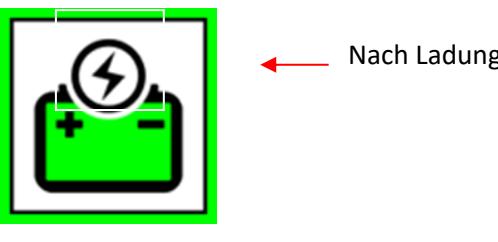

Vor der Ladungsauswahl

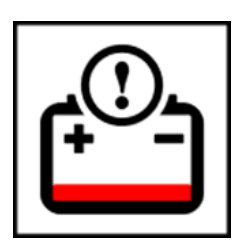

Nach Ladungsauswahl

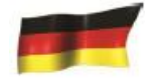

# **Durchführen eines Schnelltests: Starter**

Sobald dieKlemmen angeschlossen sind, folgen Sie den Anweisungen auf dem Bildschirm, um einen Startertest durchzuführen.

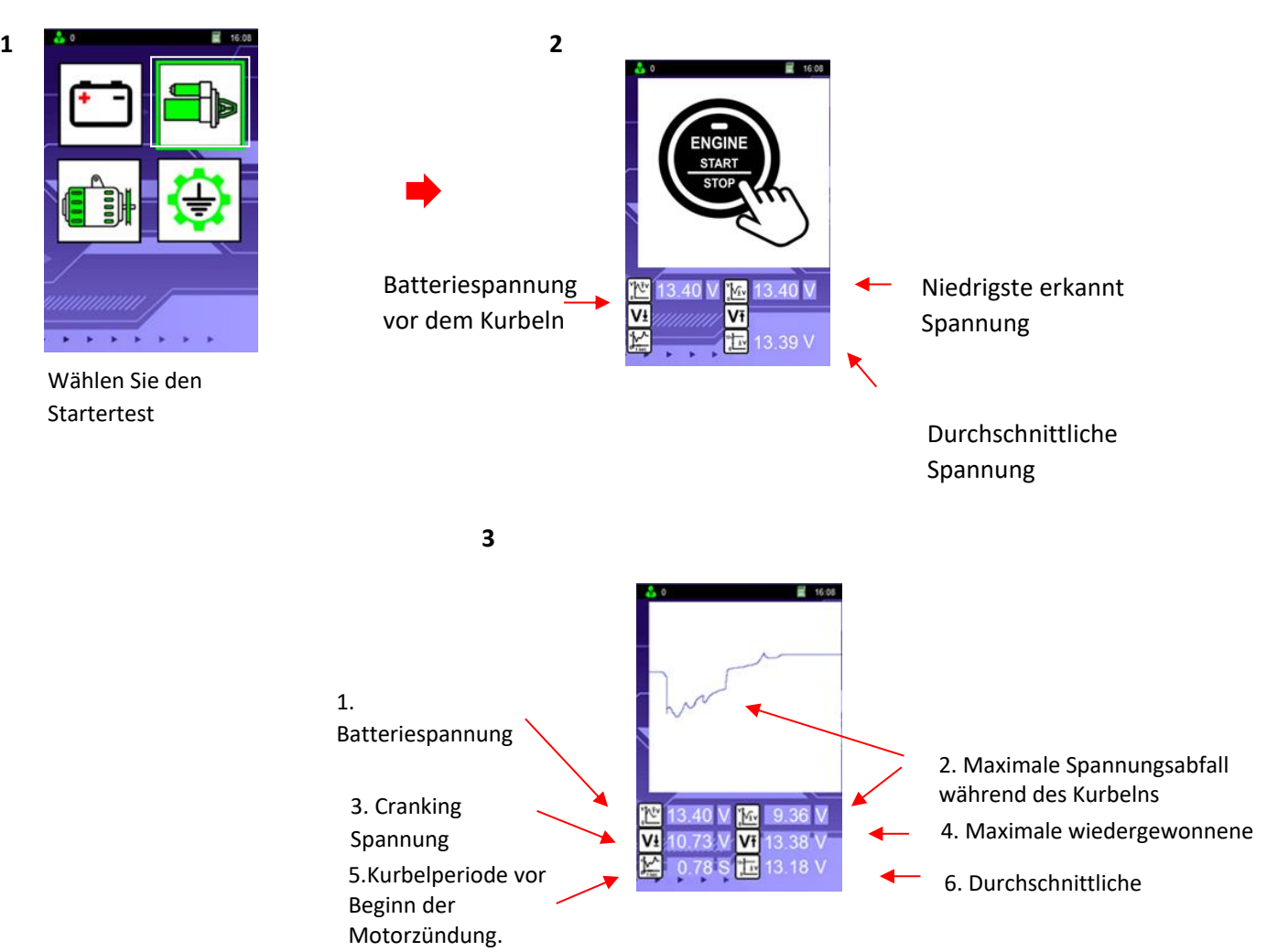

#### **Interpretation der Starter-Test-Ergebnisse:**

- 1. Batteriespannung vor dem Kurbeln: **13.40 V** Zeigt den Ladezustand (SOC) der Batterie an, bevor der Motor gekurbelt wird.
- 2. Maximaler Spannungsabfall beim Kurbeln: **9.36 V** Zeigt den erfassten Spannungsabfall an, wenn der Starter den Motor aufgrund der Last beim Starten kurbelt.
- 3. Kurbelspannung: **10.73 V** VGibt die tatsächliche Kurbelspannung an. Wenn die Spannung unter 9,6 V für 12V-System oder unter 19,2V für 24V-System fällt, bedeutet das, dass die Batterie schwach ist und sich dem Ende ihrer Lebensdauer beeilt.
- 4. Maximale wiedergewonnene Spannung: **13.38 V** Zeigt die höchste Steigspannung an, bevor sie in den Ladevorgang geht, während der Motor läuft.
- 5. Kurbelzeit vor Motorzündung: **0.78S** Gibt den Zeitraum (in Sekunden) beim Kurbeln an, bevor der Motor startet, und bestimmt den Zustand der Batterie. Je kürzer die Kurbelzeit, desto besser der Zustand der Batterie. Schwache Batterien werden länger dauern, um den Motor zu starten.

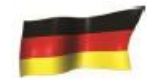

6. Durchschnittliche wiedergewonnene Spannung: **13.18 V**

Diese Spannung, diewährend der Wiederherstellungsphase nach der Zündung erfasst wird, bevor sie zum Aufladen von Volt geht. Es zeigt, wie gut die Batterie auf ihrer Spannungsrückgewinnung im Vergleich zum Zustand der Ladung (SOC) Spannung ist.

#### **Durchführung eines Alternatortests:**

Dieser Test sollte nur mit ausgeschaltetem Motor des Fahrzeugs, getriebehaft in NEUTRAL oder PARK und mit angezogener Feststellbremse durchgeführt werden.

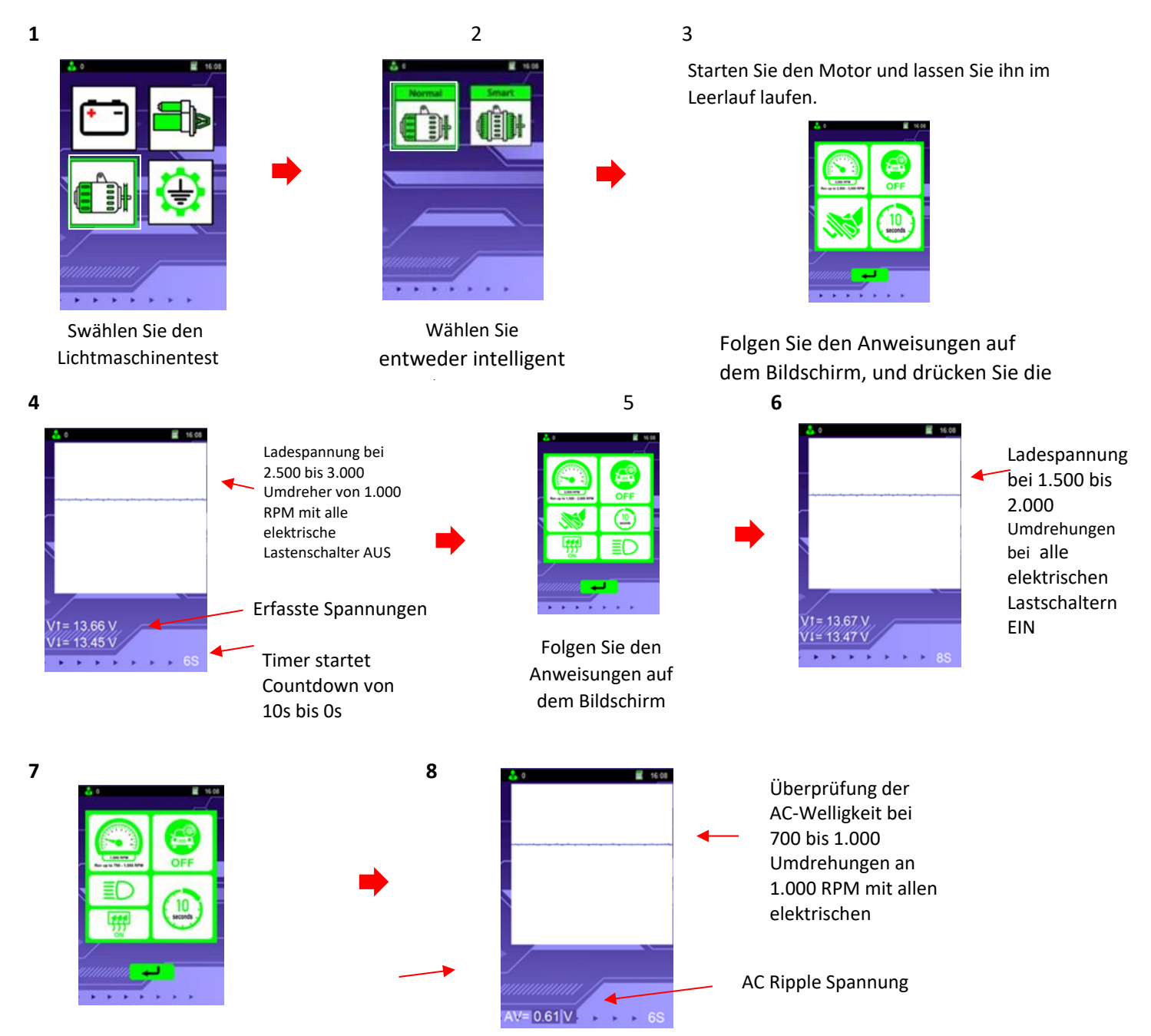

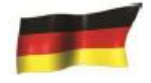

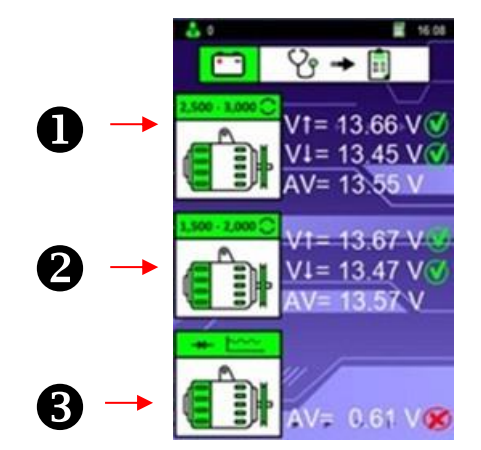

#### **Symbole**

**VT:** Maximale Spannung (V max) **V**: Mindestspannung (V min) **Av**: Durchschnittliche Spannung

Die aufgezeichneten Ergebnisse können mit den nachstehenden Tabellen verglichen werden, um den Zustand der Lichtmaschine anzuzeigen, und sind in drei Abschnitte eingeteilt.

**1.** Ohne elektrischen Belastungstest (2.500 bei 3.000 RPM)

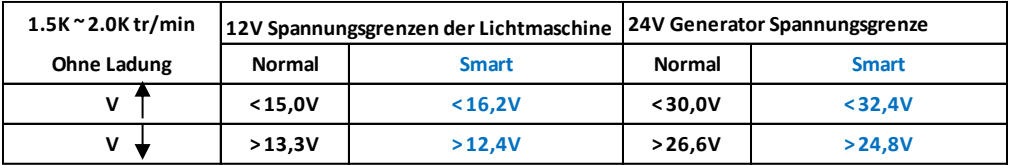

#### **2.** Mit elektrischem Belastungstest (1.500 bei 2.000 RPM)

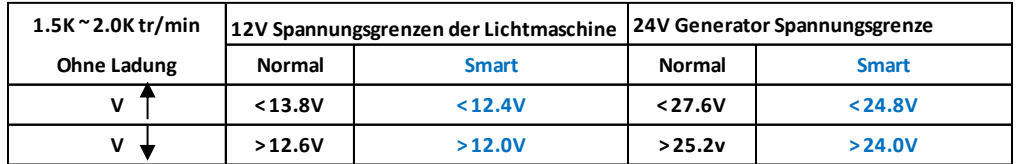

**3.** Dioden AC Ripple Test mit Last (Idling-Geschwindigkeit: 700 x 1.000 RPM)

Die AC-Welligkeit der Lichtmaschine wird überprüft, um festzustellen, ob sie innerhalb eines Durchschnitts wert ist von 0,5V-Grenze. Wenn eine der Dioden defekt ist, erzeugt die AC-Welligkeit höher als die akzeptierte 0,5V. Anzeige, dass die Lichtmaschine nicht richtig funktioniert.

Um die Ergebnisse zu drucken, drücken Sie das Druckersymbol auf dem Tester. Durch Drücken der Rückgabetaste werden die Tests beendet.

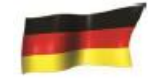

# **Durchführen eines Bodentests:**

With the engine OFF, connect the clamps to the battery terminals.

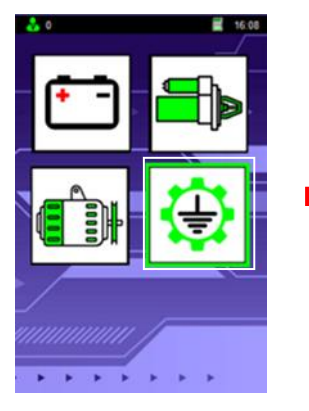

Sie sterben Richtungstasten, um den Bodentest

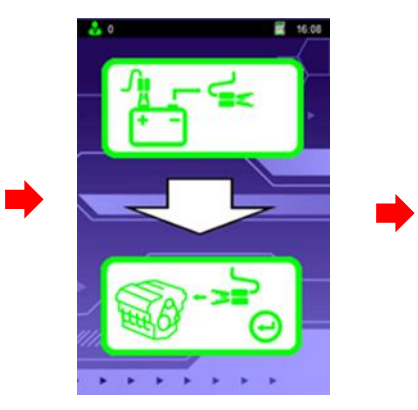

Dieser Bildschirm zeigt an, dass die negative Klemme am Chassis oder Motor befestigt muss.

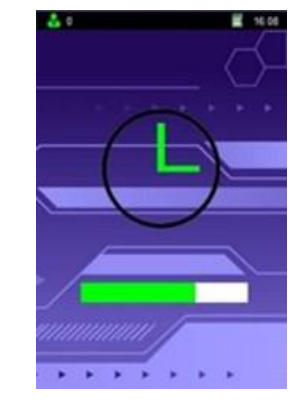

Testen in Bearbeitung

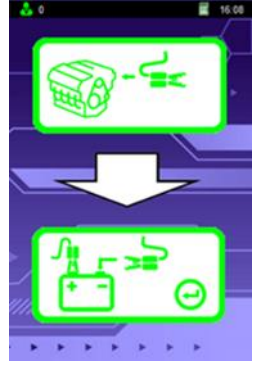

Dieser Bildschirm zeigt an, dass die negative Klemme wieder an der negativen Klemme der Batterie befestigt muss.

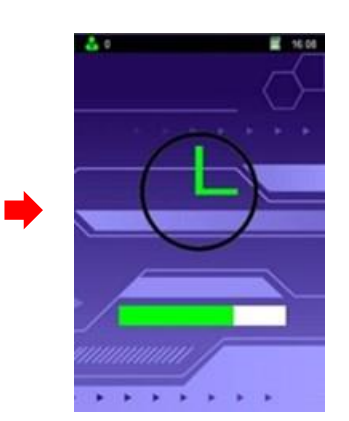

Testen in Bearbeitung

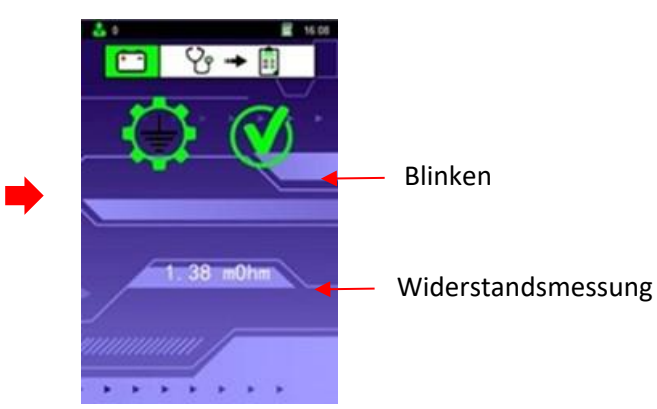

Testergebnis, die Bodenverbindung angab, ist gut.

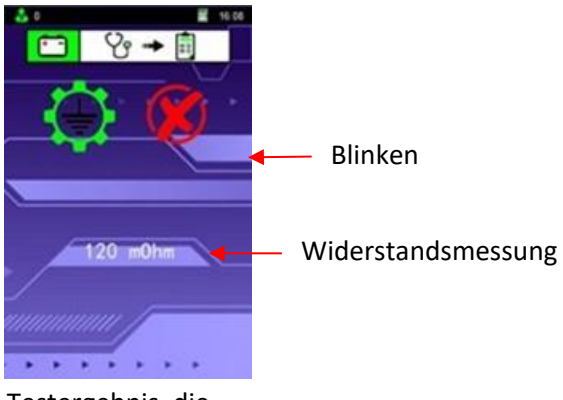

Testergebnis, die Bodenverbindung angibt, ist nicht gut.

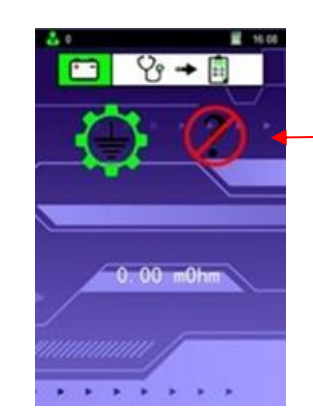

Testergebnis nicht schlüssig, wiederholen Sie den Test.

Blinken

Kein Widerstand Lesen Widerstand nicht erkannt

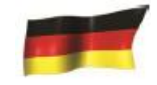

# **Detaileintrag:**

Insbesondere Kundeninformationen einzugeben, bevor ein Test durchgeführt wird, Zugriff auf den Detaileingabemodus im Hauptmenü.

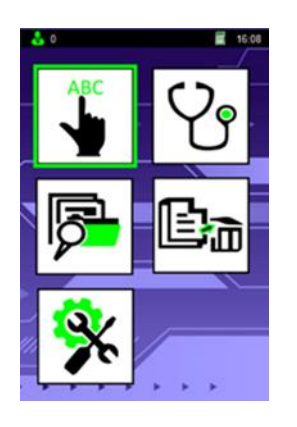

 $\Rightarrow$ 

Sie sterben Richtungstasten, um Detaileintrag und drücken Sie den

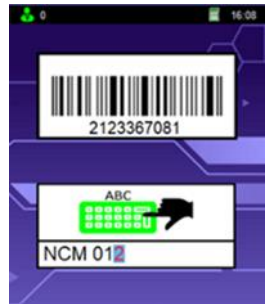

0123456789 ()@#:\*\_-+ ABCDEFGHIJKLMNOPQRSTUVWXYZ abcdefghijkImnopgrstuvwxyz

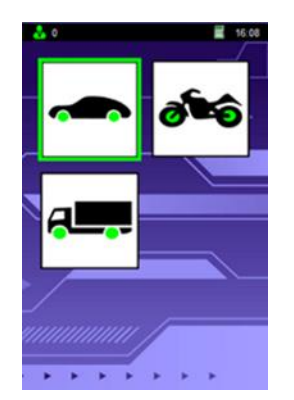

Scannen Sie mit dem optionalen Barcode-Scanner den Batteriecode und die Details werden im Barcode-Feld angezeigt.

Verwenden Sie die Richtungstasten, um die Kundeninformationen wie Name, Kennzeichen oder VIN einzugeben. Diese Informationen betiteln dann die Testergebnisse im Speicher des Geräts und werden nach den Drucken auf den Testergebnissen angezeigt.

Fahren Sie mit den Tests fort, wie in den obigen Abschnitten, Batterietest, Startertest, Alternatortest, Bodentest.

# **Workshop-Informationseintrag:**

Um den Namen, die Adresse und die Kontaktinformationen des Workshops einzugeben, greifen Sie auf das Einstellungsmenü zu und wählen Sie den Dateneingabemodus aus.

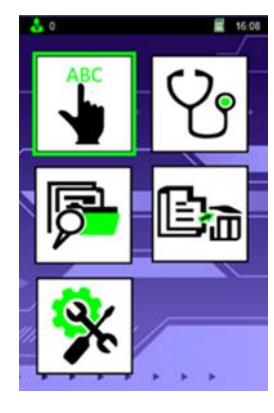

Sie sterben Richtungstasten, um <Setup>und drücken

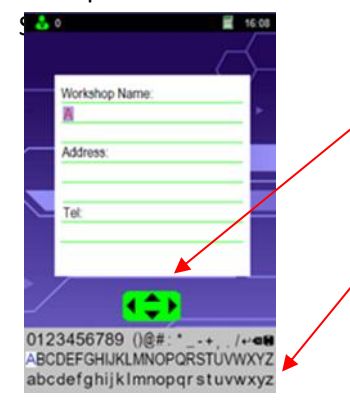

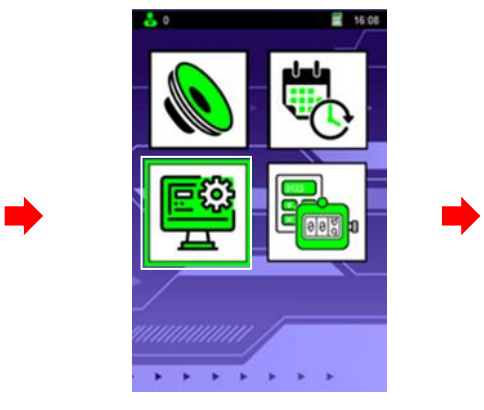

Verwenden Sie die Richtungstasten, um "Datum & Zeit> " und drücken Sie den Eingabegeschmack"

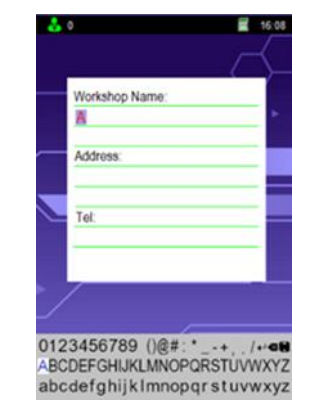

Sie die Richtungstasten, um die daten einzugeben.

Wenn Sie zwischen Denlinien wechseln, wählen Sie die "Rückgabe"- Taste auf der Bildschirmtastatur aus. Sobald das "Return"-Symbol angezeigt wird, wird Sie die Nach-/Abwärtstasten, um die Zeilen zu wechseln.

Sobald die Eingabe abgeschlossen ist, wählen Sie das Symbol "Speichern" auf der Bildschirmtastatur aus und drücken Sie die Eingabetaste.

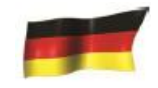

# **Session Counter Modus:**

1. Wenn der Modus "Counter" ausgewählt ist, wird die Gesamtzahl der durchgeführten Tests in jeder Kategorie angezeigt. Der Total Counter kann nicht auf null zurückgesetzt werden, jedoch kann der Session Counter zurückgesetzt werden.

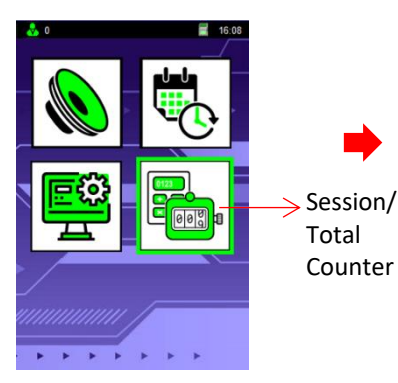

Wählen Sie mit den Navigationstasten den Modus "Counter" und drücken Sie dann die Eingabetaste  $[\lrcorner]$ .

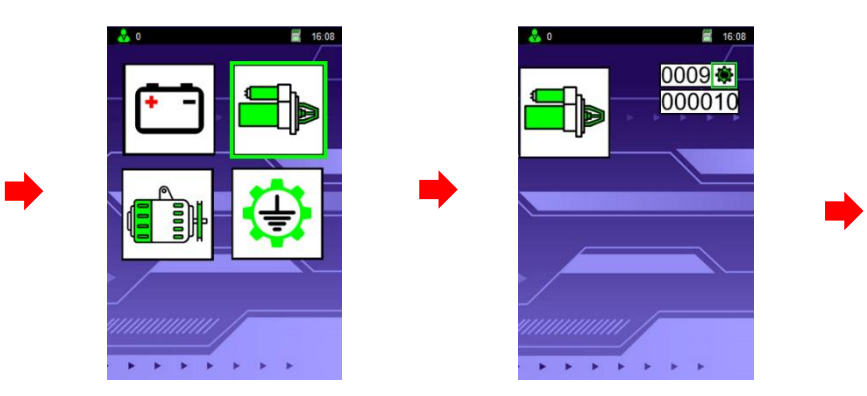

Verwenden Sie die Navigationstasten, um das Symbol " Starter" auszuwählen, und drücken Sie dann die Eingabetaste [~].

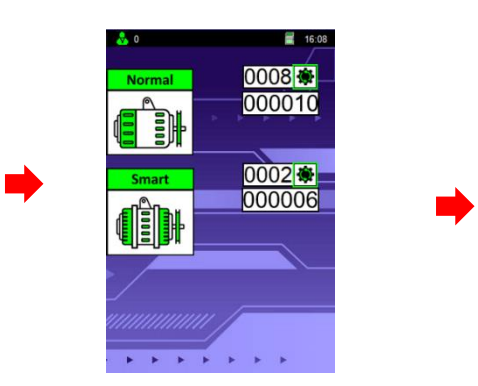

Verwenden Sie die Tasten oder ▼, um den Generatortyp auszuwählen, und drücken Sie dann die Eingabetaste [], um den Counter auf null zurückzusetzen.

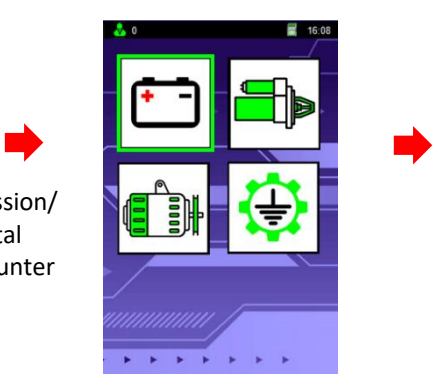

Wählen Sie mit den Navigationstasten das Symbol "Akku" und drücken Sie dann die Eingabetaste  $[\lrcorner]$ .

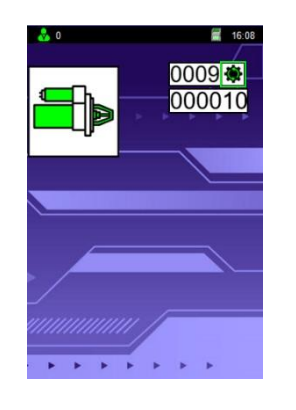

Drücken Sie die Eingabetaste  $[\lrcorner]$ , um den Counter auf null zu setzen.

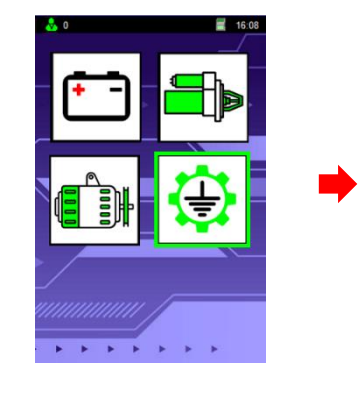

Wählen Sie mit den Navigationstasten das Massensymbol und drücken Sie dann die Eingabetaste  $[\lrcorner]$ .

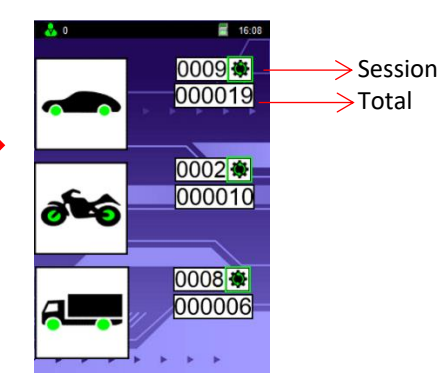

Verwenden Sie die ▲ oder ▼ Tasten, um den Fahrzeugtyp auszuwählen, und drücken Sie dann die Eingabetaste [L], um den Counter auf null zurückzusetzen.

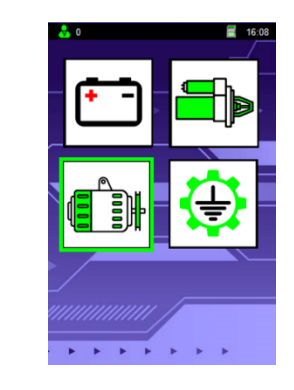

Verwenden Sie die Navigationstasten, um das Symbol Generator auszuwählen, und drücken Sie dann die Eingabetaste [~].

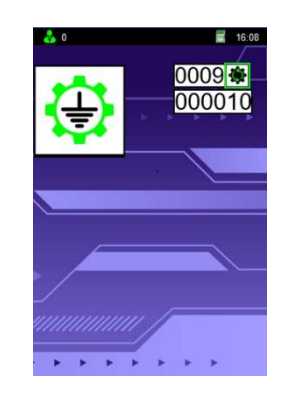

Drücken Sie die Eingabetaste  $[\lrcorner]$ , um den Counter auf null zu setzen.

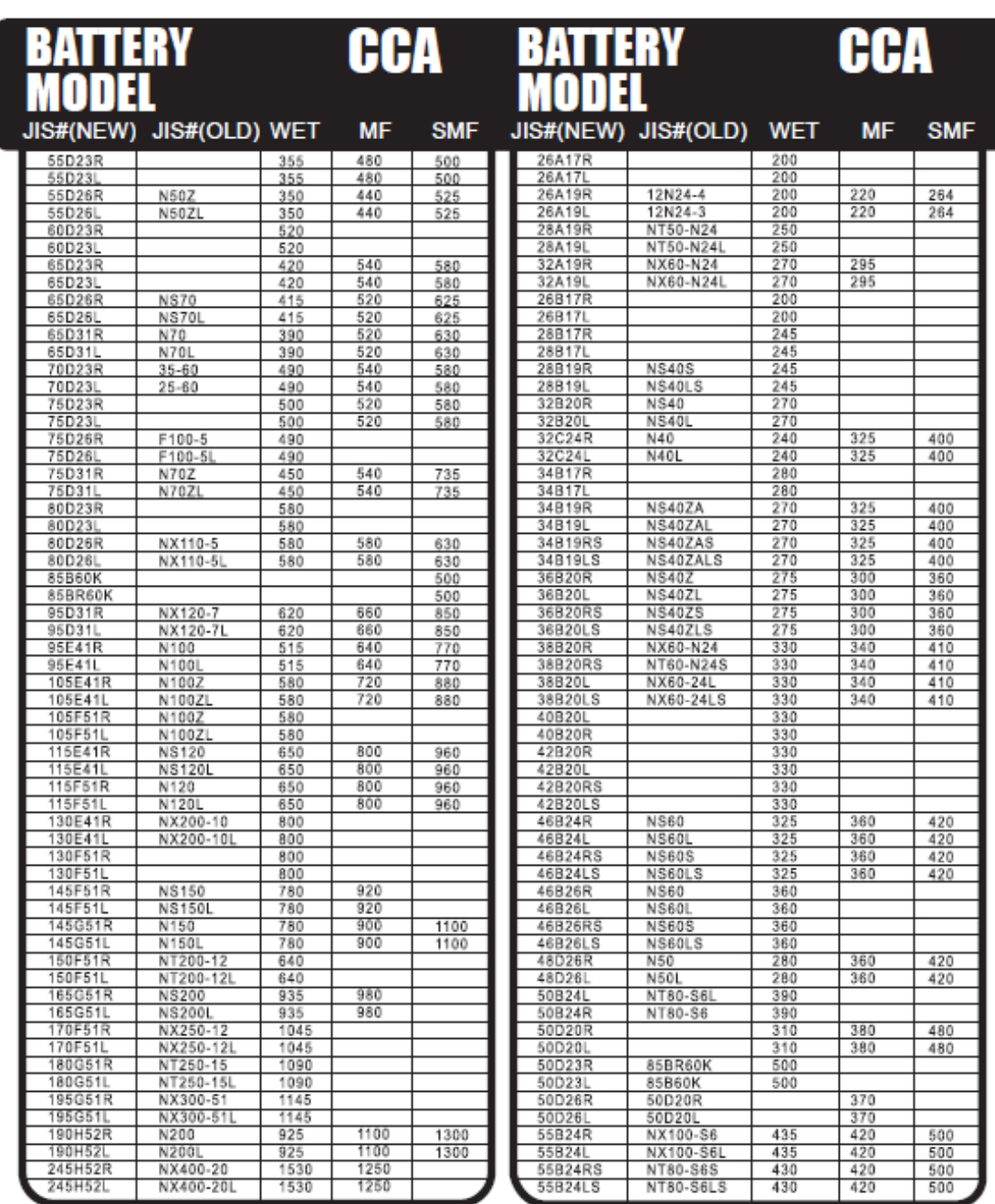

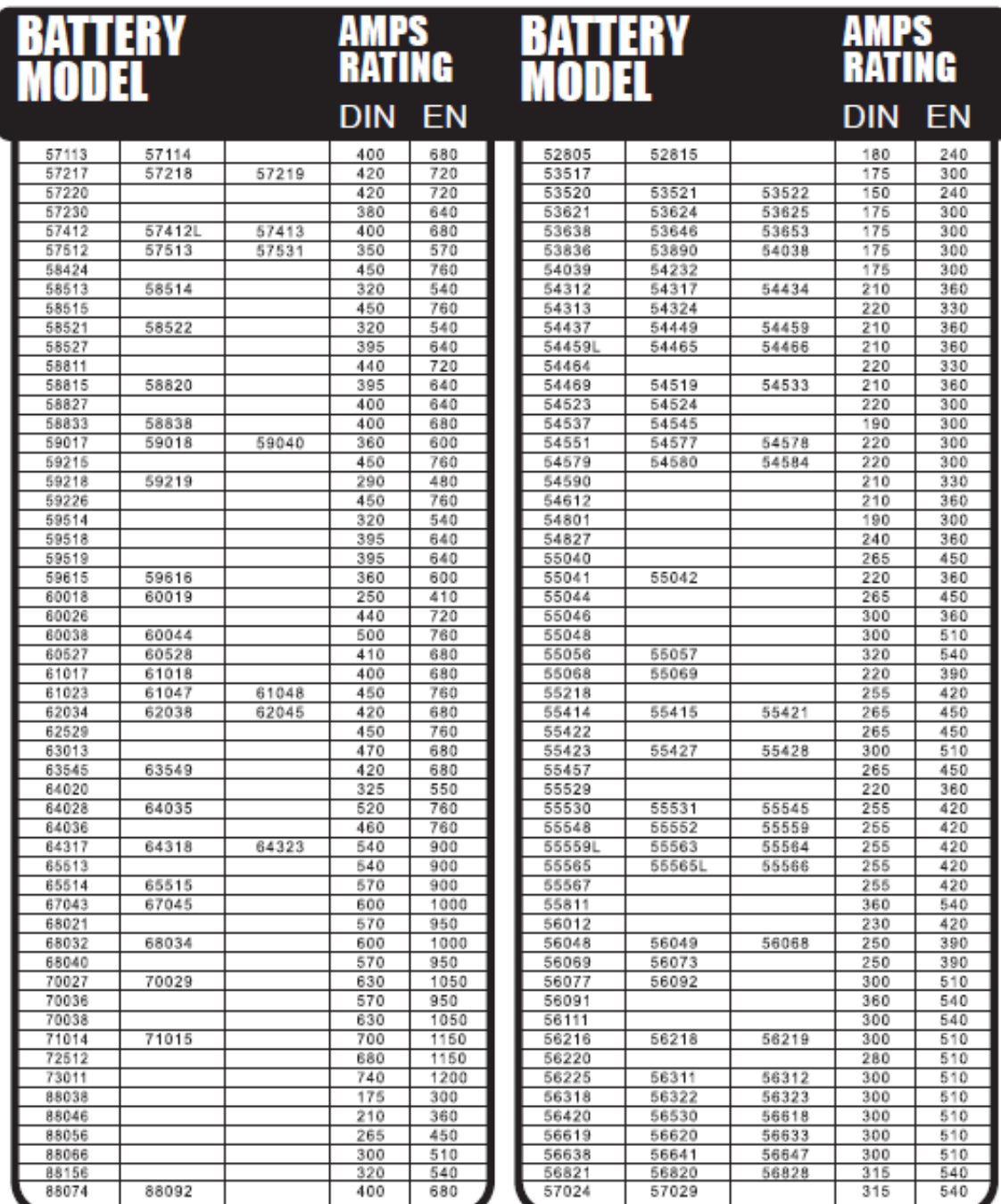

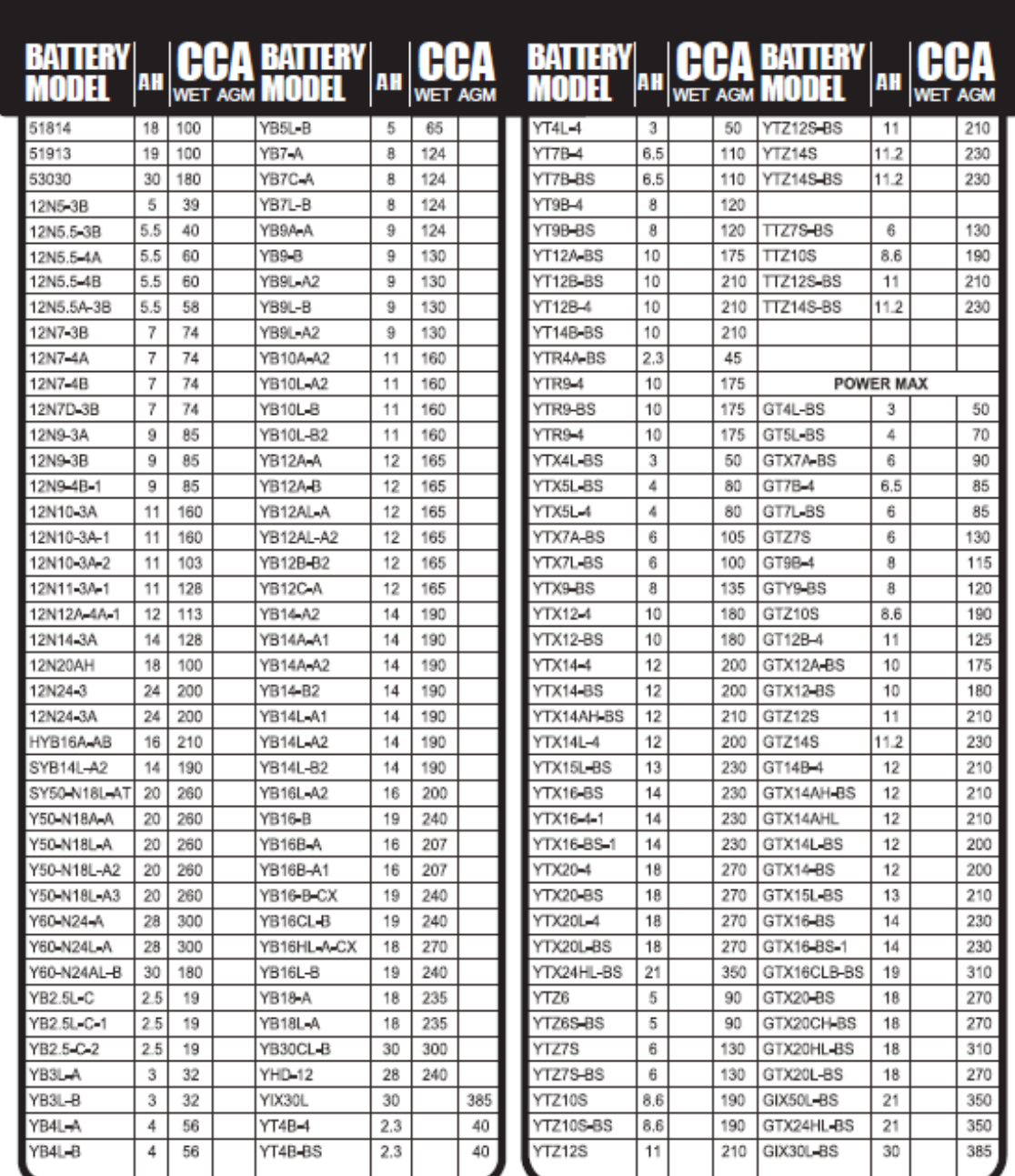

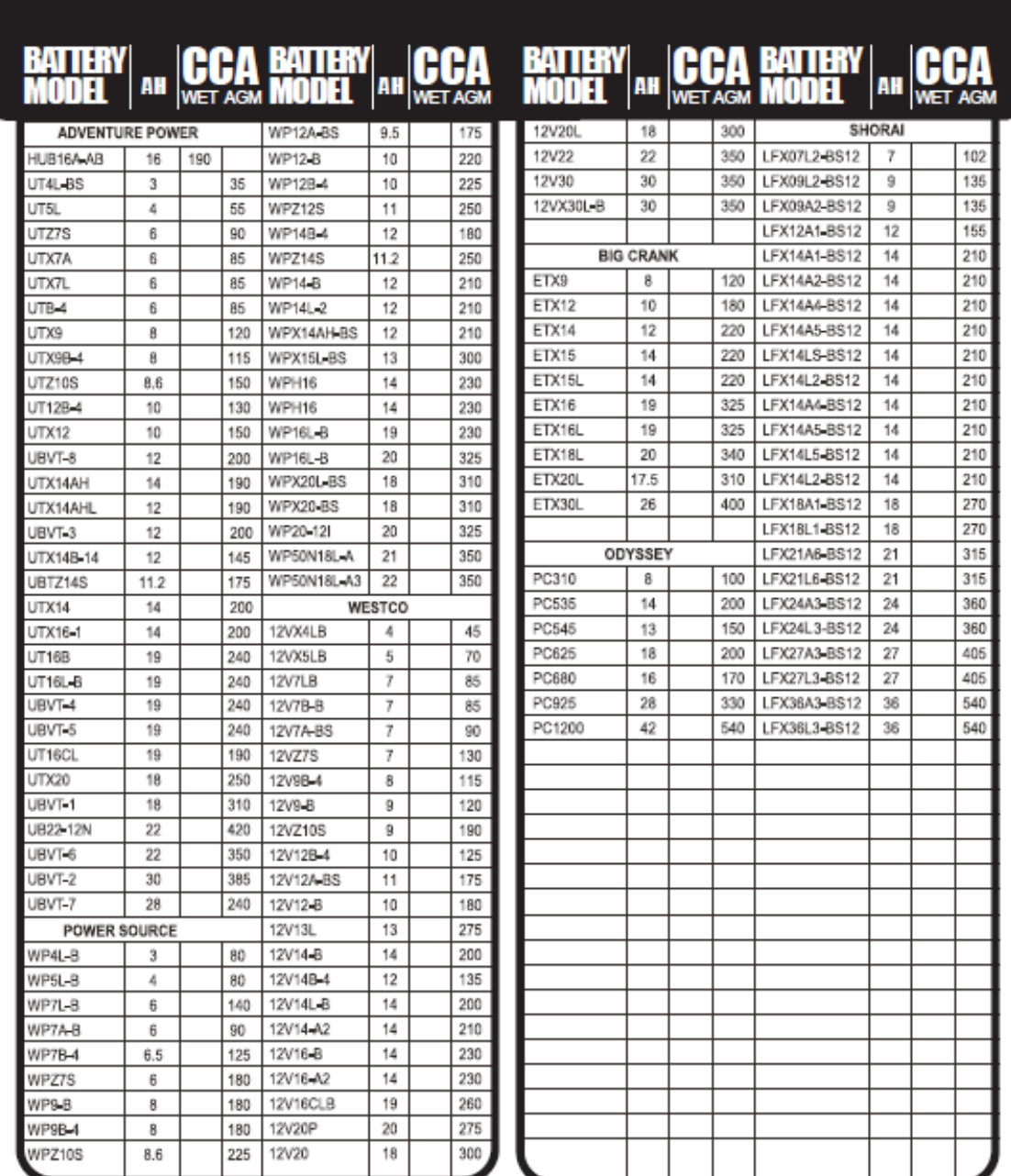

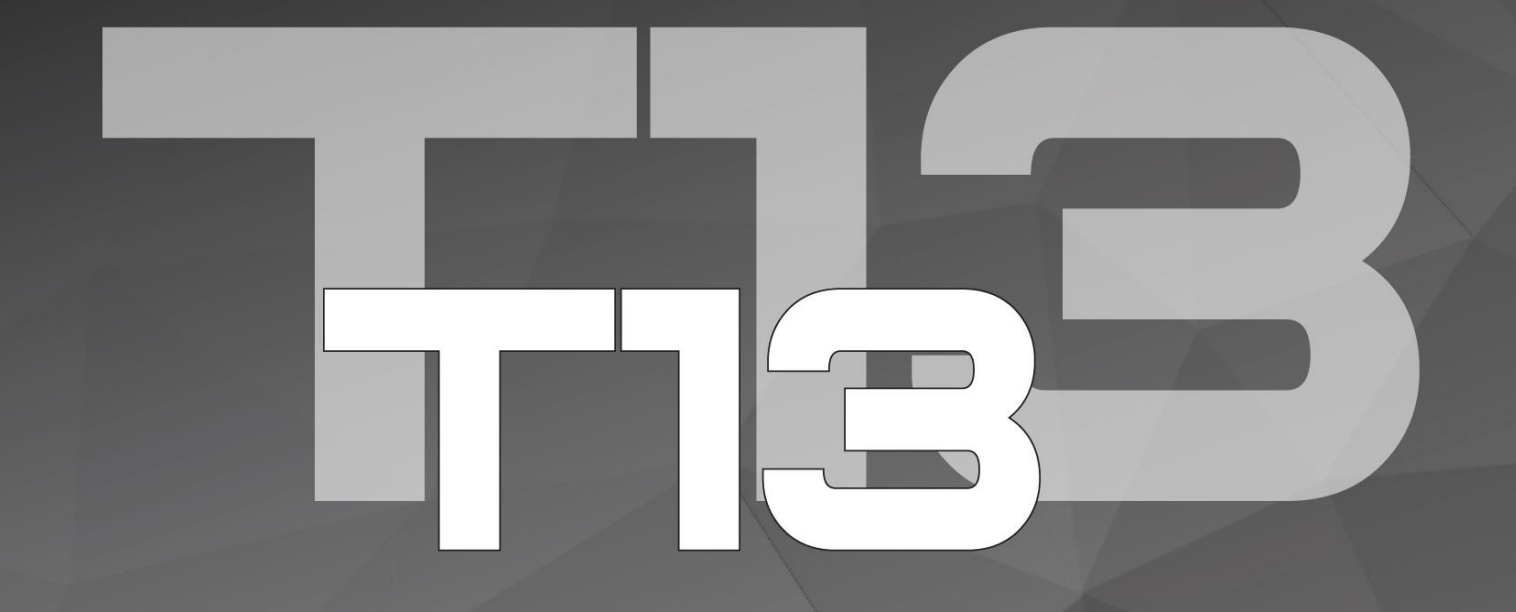

# ADVANCED BATTERY TESTER

Page **60** of **60**